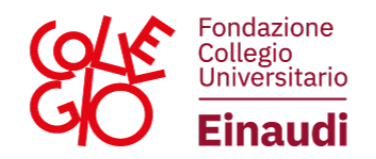

# **ISTRUZIONI PER LA REGISTRAZIONE AL PORTALE STUDENTI DEL COLLEGIO UNIVERSITARIO RENATO EINAUDI**

Per compilare la domanda di ammissione è necessario completare la procedura di **registrazione sul PORTALE STUDENTI**

[\(https://portalestudenti.collegioeinaudi.it/apps/V3.1/sol/public/\)](https://portalestudenti.collegioeinaudi.it/apps/V3.1/sol/public/) che riportiamo qui di seguito.

Prima di effettuare l'accreditamento è necessario:

- essere in possesso di un indirizzo e-mail personale;
	- **(N.B.: l'indirizzo indicato per l'accreditamento sarà utilizzato per il recupero della password e per le comunicazioni della Fondazione; pertanto, si raccomanda di utilizzare una casella di posta attiva ed intestata all'interessato);**
- avere a disposizione il proprio codice fiscale;
- avere a disposizione copia in formato pdf del proprio documento di identità in corso di validità;

## **(N.B.: La dimensione massima del file accettata dal sistema è di 5 MB);**

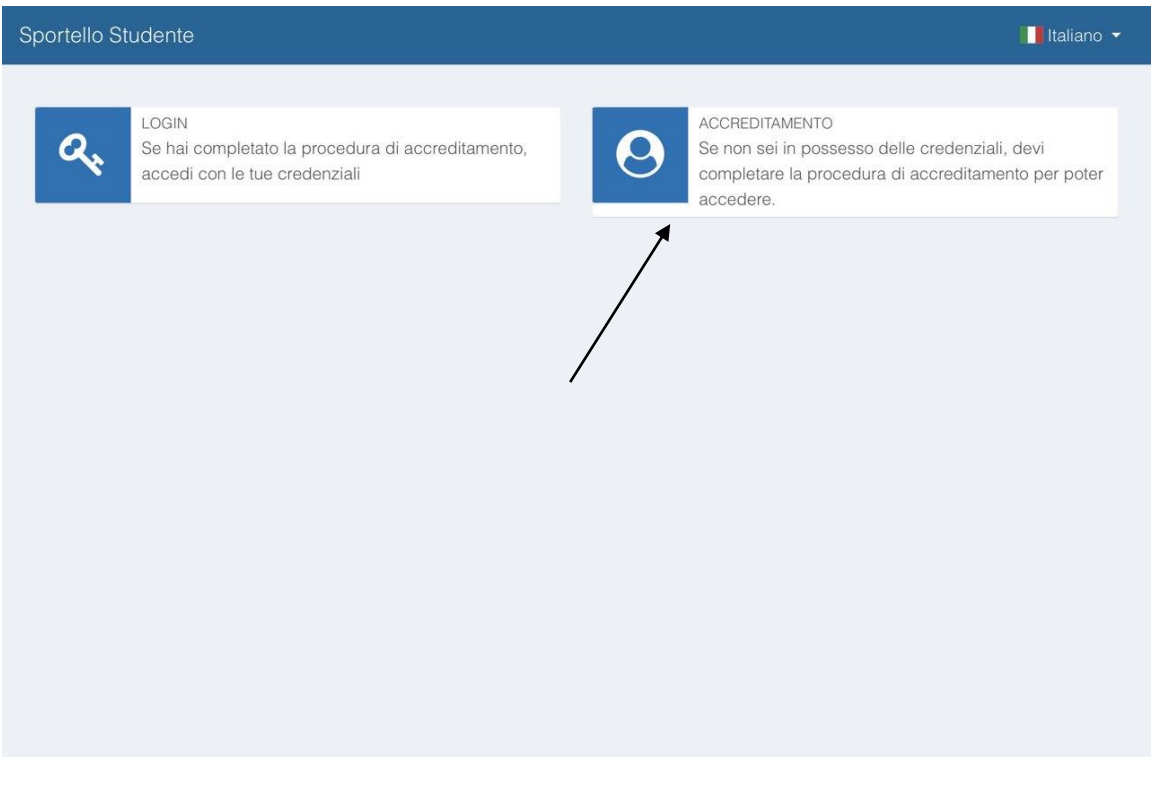

#### Via Maria Vittoria, 39 | 10123 TORINO Tel. 011 8126853 | Fax 011 8171008 - C.F. 80082160013 - www.collegioeinaudi.it

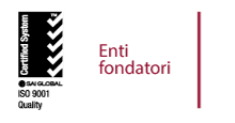

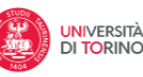

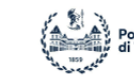

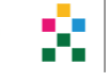

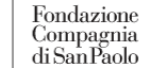

1

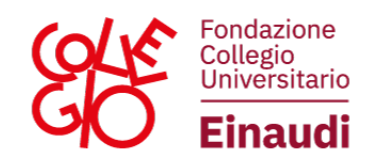

# Inserire i dati anagrafici:

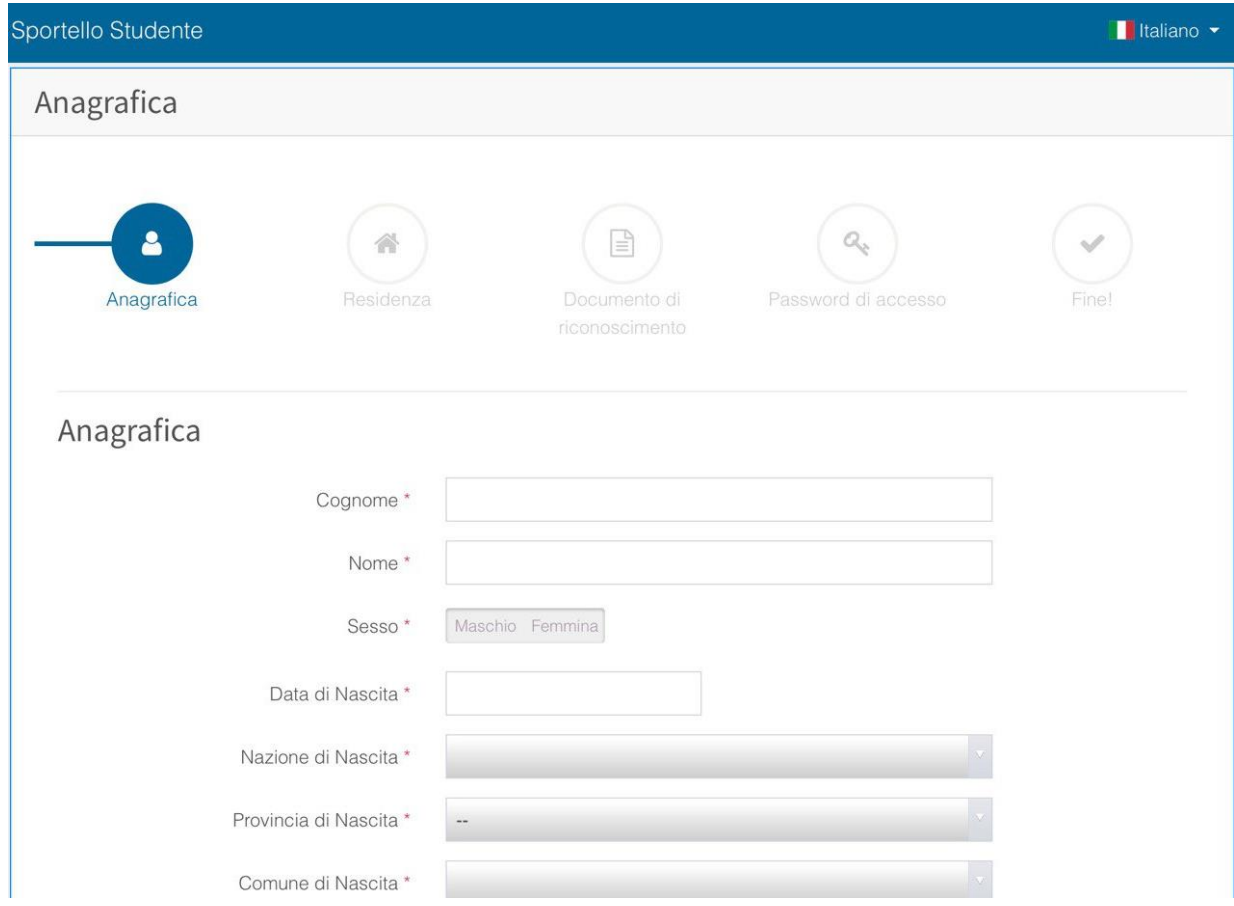

# Inserire i dati relativi alla cittadinanza, alla residenza e all'eventuale domicilio:

Enti<br>fondatori

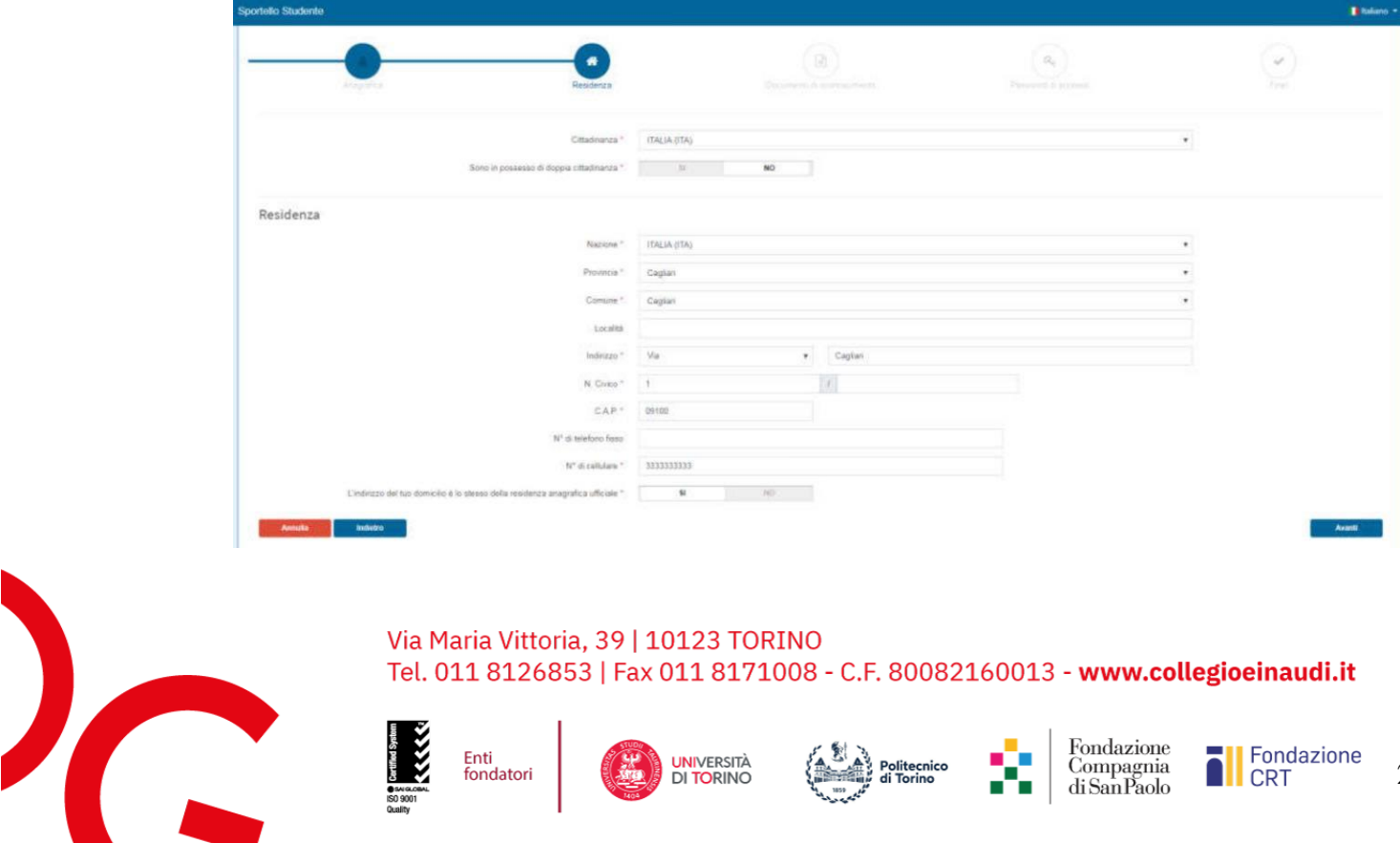

UNIVERSITÀ

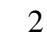

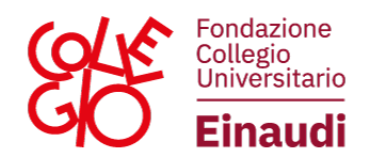

Inserire i dati del proprio documento di riconoscimento e caricarlo in formato pdf

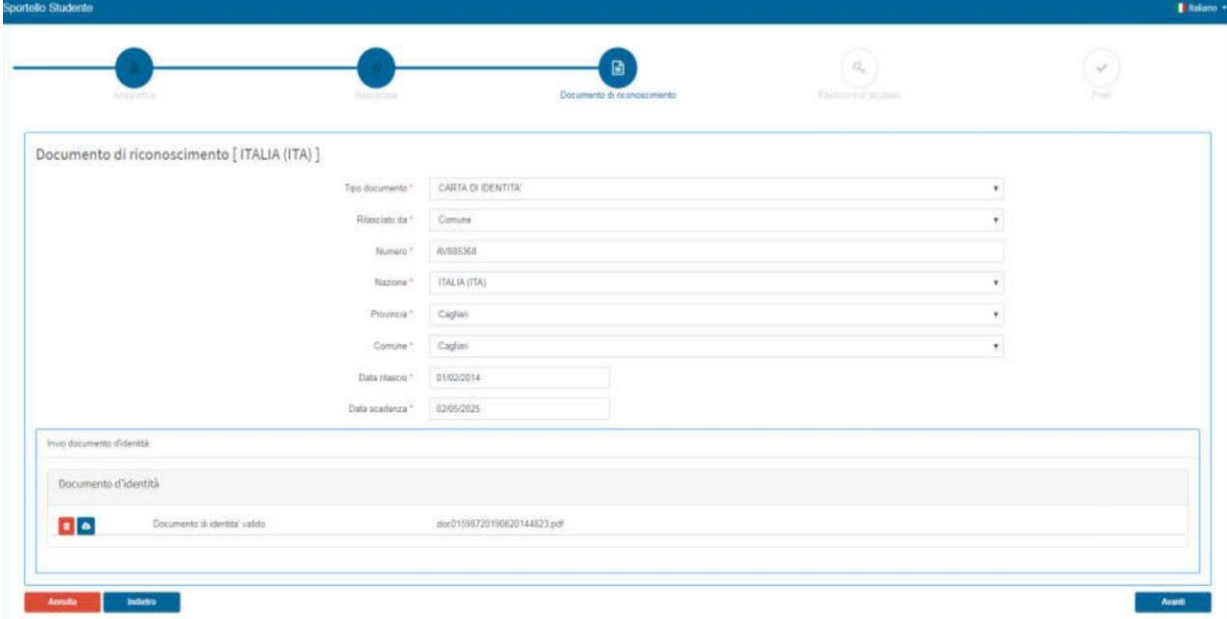

### Scegliere la password:

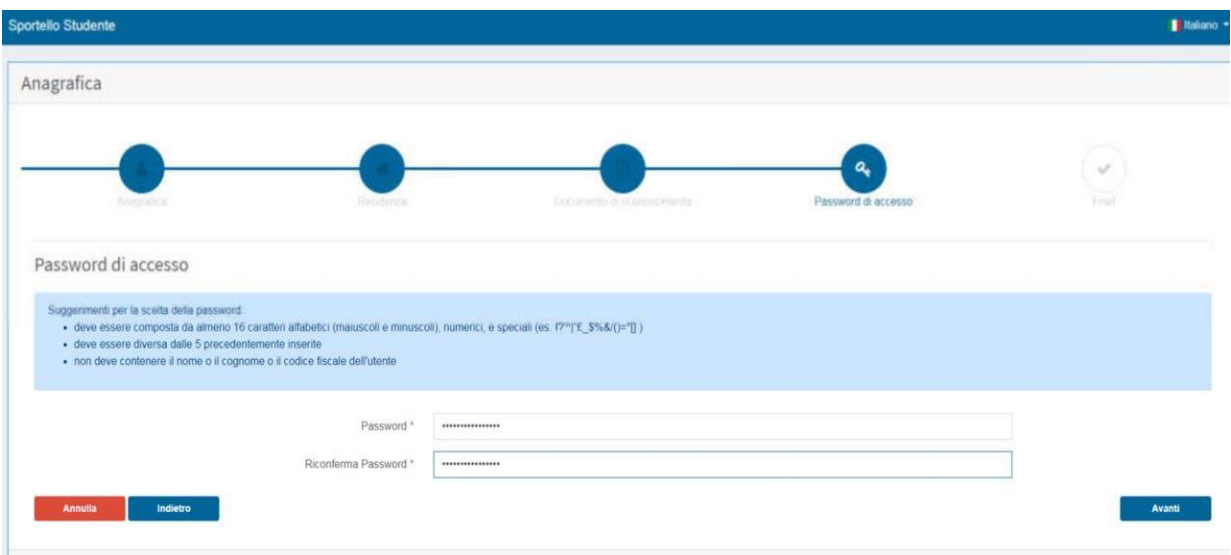

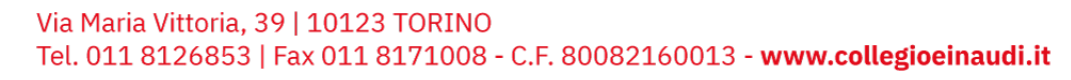

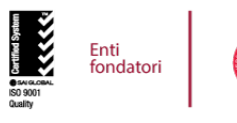

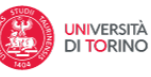

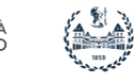

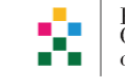

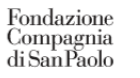

3

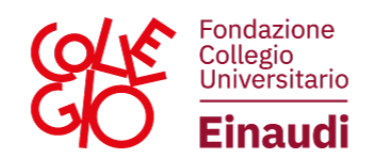

## Attribuzione del codice utente:

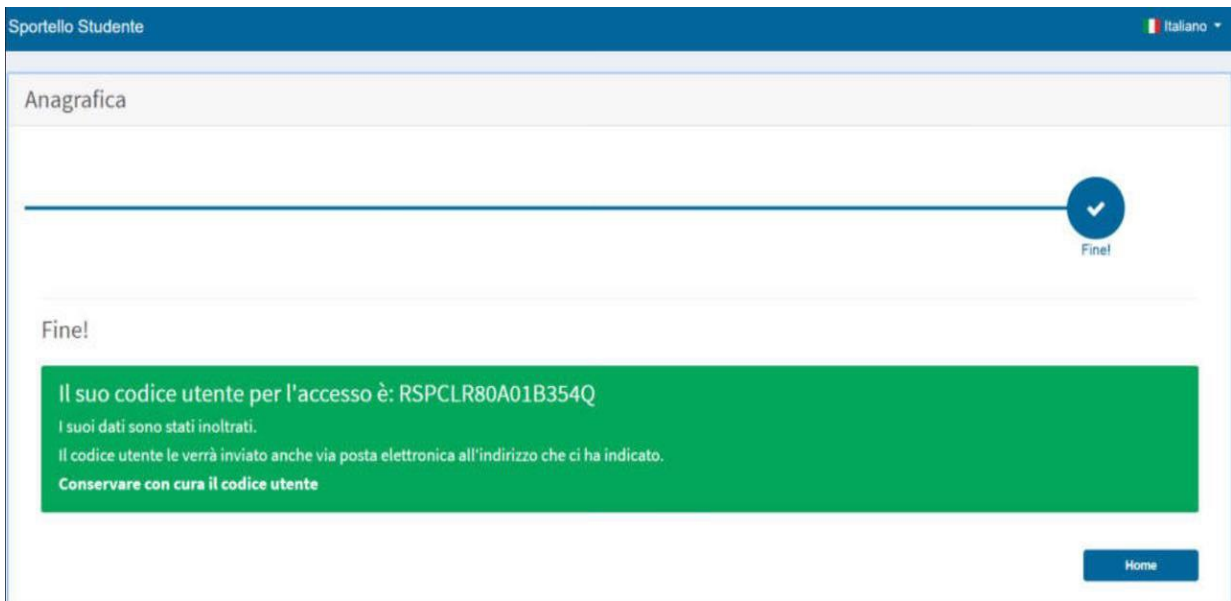

N.B: Si raccomanda di conservare con cura il codice utente e la password, necessari per tutti gli accessi al portale.

Una volta effettuata la registrazione, sarà possibile effettuare il **login** e completare la domanda per l'iter di ammissione desiderato.

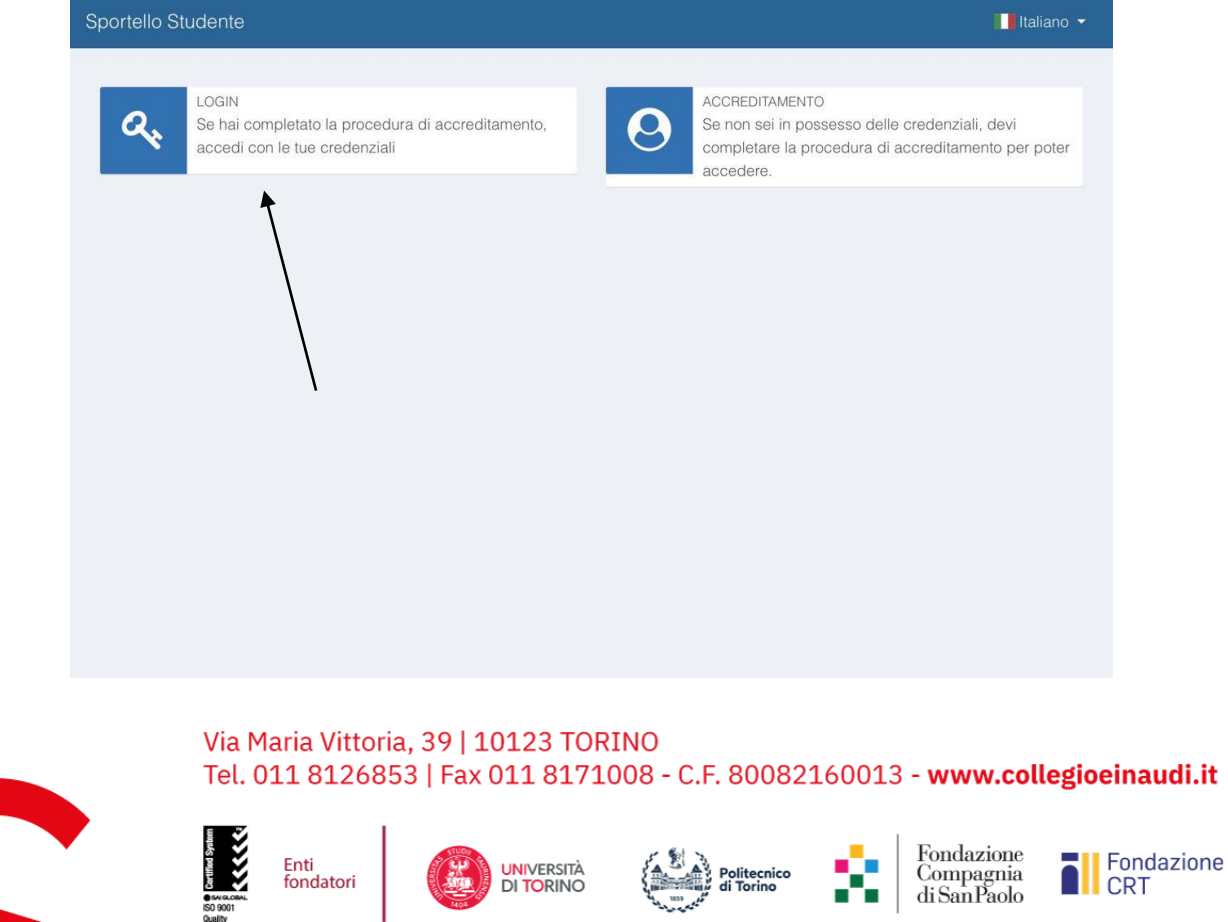